Der FBF-Excel-Dialer ist aber nicht nur für Dauertelefonierer hilfreich. Beispielsweise kann jeder Benutzer seine oft gebrauchten Telefonnummern in einer, eventuell dauernd geöffneten, Exceltabelle organisieren. So reduziert sich jeder Anruf auf zwei Mausklicks.

<u>Abb. 4</u> zeigt, was in einer FritzBox an Leistung steckt: Über drei Analogtelefone, im Bildbeispiel mit Headsets ausgestattet, und an zwei ISDN-Telefonen von insgesamt acht möglichen, kann gleichzeitig gesprochen werden. Entweder werden alle fünf Gespräche über DSL geführt oder ein bis zwei Gespräche davon laufen über den ISDN- oder Analoganschluss.

#### Abb. 5: Der FBF-Excel-Dialer für viele Vieltelefonierer

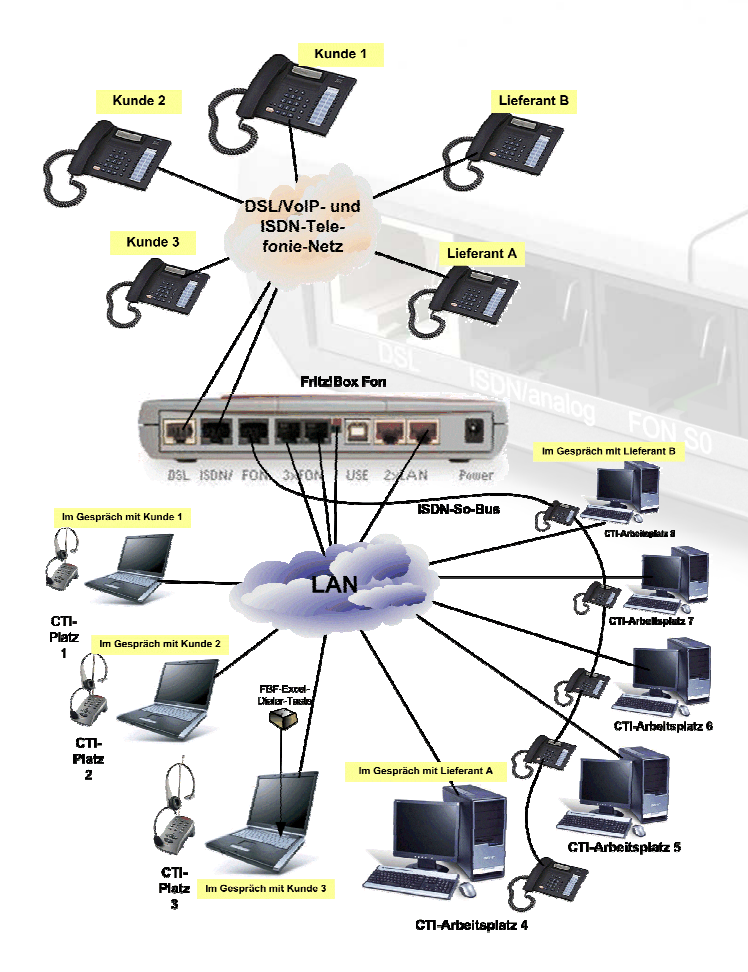

Computer und Telefonie wachsen zusammen. Mit der Voice over IP-Technologie wird die Sprache, die bisher als kontinuierlicher Datenstrom über direkte Draht- oder Funkverbindungen übertragen wurde, in Datenpakete zerlegt und über das Internet geschickt. Die Systeme, die hierfür gebraucht werden, sind handliche kleine Netzwerk-Computer. Ein solches System ist die Fritz!Box Fon.

 Mit ihr ist der Fa. AVM Berlin ein technisches Meisterwerk gelungen. Hinter der Lösung steckt eine Linux-Maschine, der eine softwarebasierte Telefonanlage hinzugefügt wurde. Sie reicht aus, um bis zu fünf Gespräche gleichzeitig zu führen. Und dies sogar über den alten analogen Telefonanschluss, auf den ein DSL-Signal aufgeschaltet wird! ISDN ist also nicht länger zwingend erforderlich.

Die Aufbereitung weiterer FritzBox-Funktionen für die Computer-Bedienoberfläche ist zu erwarten.

Das FBF-Excel-Dialer-AddIn ist eine Eigenentwicklung unseres Hauses. Wir sind deshalb jederzeit in der Lage, Ihre Änderungs- und Ergänzungswünsche durch eine Anpassungsprogrammierung zu realisieren.

Nehmen Sie auch unsere weiteren Dienstleistungen in Anspruch:

- •Beratung
- •Entwicklung
- •Schulung
- •Fernwartung
- •Online Helpdesk

Für eine persönliche Beratung stehen wir Ihnen jederzeit gerne auch telefonisch zur Verfügung.

Den FBF-Excel-Dialer erhalten Sie bei

# **TT--EDV--Beratung**

## Partner @ **AVM**

EDV-Beratung Fax: 07243 57 20 95 Thomas Tellenbach Telefon: 07243 6 37 67 Schwarzwaldstraße 15 Mobil: 0172 72 26 57 8 76337 Waldbronn www.tt-edv-beratung.deE-Mail: thomas.tellenbach@tt-edv-beratung.de

oder bei

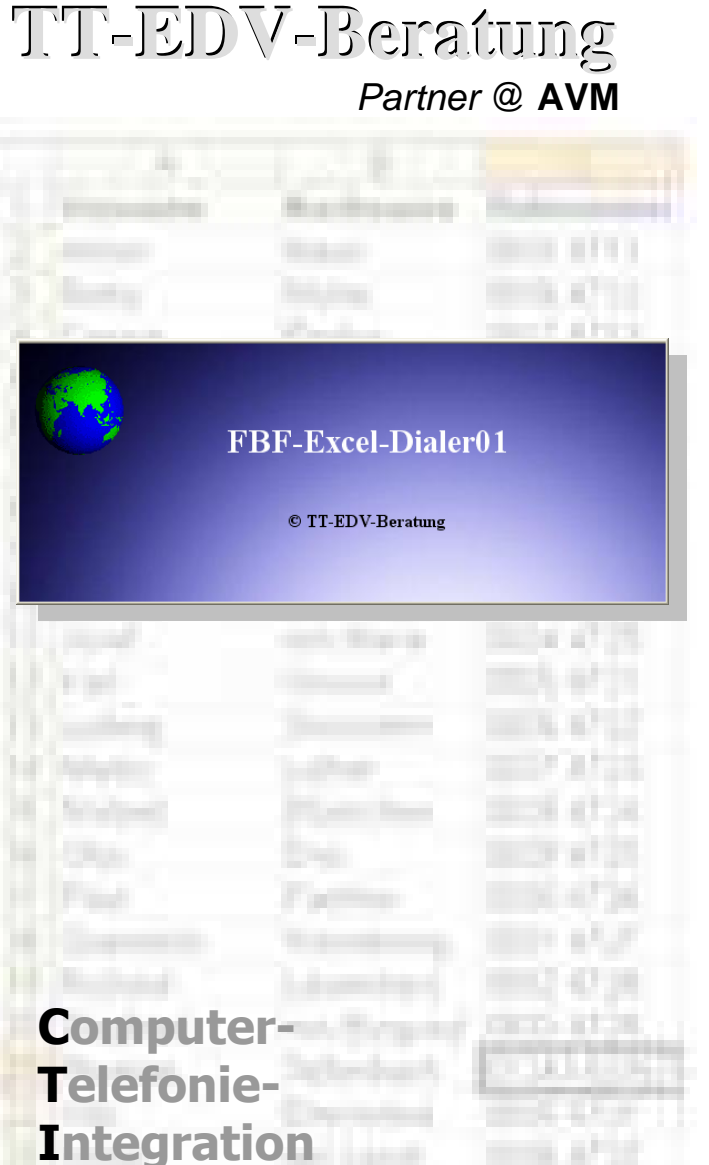

mit der Fritz!Box Fon

## Computerunterstützte Gesprächsvermittlung über Excel-Tabelle und Fritz!Box Fon

Mit dem Excel-Add-In FBF-Excel-Dialer und der DSL-Telefonanlage Fritz!Box Fon rufen Sie aus jeder beliebigen Excel-Tabelle eine Telefonnummer an, per Mausklick oder per Funktionstastendruck. Sobald der Gesprächspartner abnimmt, klingelt auch ihr Telefon. Sie heben ab und sind miteinander verbunden.

Das Programm eignet sich für alle "Vieltelefonierer", z.B. für die Telefonakquise. Abb. 1 zeigt eine Konfiguration, bei der einige Computerarbeitsplätze mit sog. Callcenter-Headset-Telefonen ausgestattet sind. Dies ermöglicht u.a. ungehindertes beidhändiges Arbeiten am PC während der Gesprächsführung.

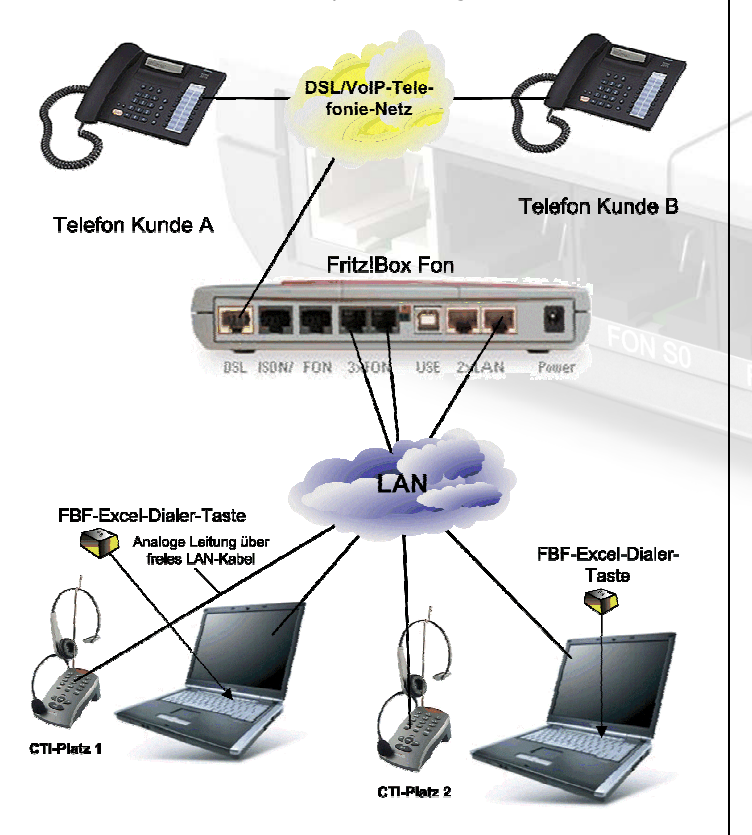

### Abb. 1: CTI-Arbeitsplätze für Telefonakquise

Über die FritzBox erfolgen die Anrufe entweder über DSL/Internet (VOIP) oder ISDN/Analog. Gespräche im deutschen Festnetz werden wegen der geringeren Telefonkosten normalerweise über das Internet abgewickelt, Handy-Gespräche und Gespräche über Sonderrufnummern über das Festnetz. Dabei können über die Wahlregeln der

FritzBox automatisch Vorwahlen von CallbyCall-Anbietern für eine weitere Kostensenkung verwendet werden. Eine eventuell vorhandene Telefonanlage mit ihren Nebenstellen lässt sich auf vielfältige Weise mit der Fritzbox zusammenschalten, so dass das gewohnte Umfeld für die Benutzer unberührt bleibt. Bedient Ihre Telefonanlage mehrere Amtsleitungen, können diese unverändert weiter benutzt werden.

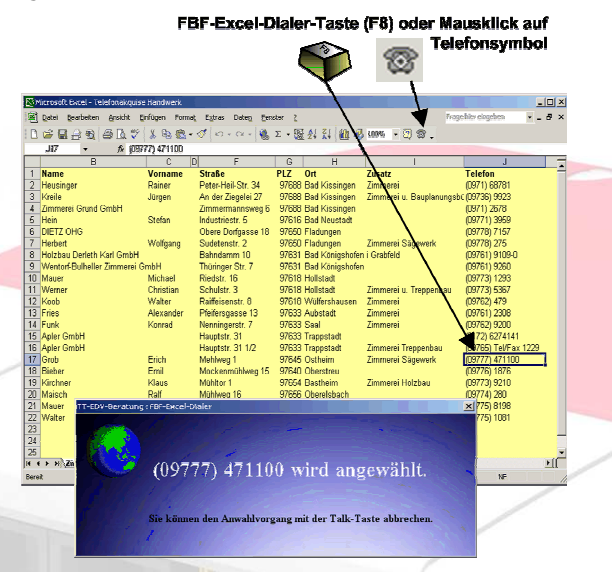

Abb. 2: Aus Exceltabelle wählen

Der FBF-Excel-Dialer ist als Excel-Add-In realisiert, das einmalig auf dem PC installiert wird. Anschließend steht es in jeder Exceltabelle zur Verfügung und funktioniert aus jeder Excel-Zelle, in der eine Telefonnummer steht. Sie können mit der Maus das Telefonsymbol in der oberen Symbolleiste anklicken (Abb. 2) oder die Funktionstaste F8 drücken. Danach erscheint ein blaues Bildschirmfenster mit der Nummer, die gerade angewählt wird.

Solange das blaue Wählfenster am Schirm erscheint, können Sie, im Falle eines Irrtums, den Anwahlvorgang noch abbrechen, indem Sie kurz den Hörer des Telefons abheben, bzw. bei dem Headset-Gerät die Talk-Taste betätigen. Wenn Sie den Hörer später abheben, können Sie die weitere Anwahl (Läuten oder Besetzt) verfolgen. Bei aufgelegtem Hörer klingelt Ihr Telefon, sobald der angerufene Gesprächspartner abnimmt.

 Alle Anrufe werden im Kommentarfeld der markierten Zelle protokolliert.

Für fortgeschrittene Excel-Benutzer steht eine Programmierschnittstelle zur Verfügung, die die Einbindung eigener Bildschirmmasken (userforms) oder Controls erlaubt. Mit ihrer Hilfe können alle Funktionalitäten, die auch über an die Fritzbox angeschlossene Telefone möglich sind, benutzt werden: Fritz-Box-Wecker stellen, WLAN ein- oder ausschalten, usw.

Abb. 3 zeigt den Einsatz des FBF-Excel-Dialers an einem Analogoder Systemtelefon Ihrer Telefonanlage. Der externe ISDN-Anschluss der Telekom wurde von der TK-Anlage auf die FritzBox verlegt und der interne So-Bus der FritzBox ist jetzt auf den externen So-Bus der TK-Anlage geschaltet. (Man spricht auch von "Einschleifung" der FritzBox in den ISDN-Anschluss der Telefonanlage.)

Ein Beispiel : Der *FBF-Excel-Dialer* spricht die TK-Anlage über den internen So-Bus der FritzBox an. Die TK-Anlage verbindet diesen für sie "eingehenden" Anruf an ihre Nebenstelle.

 Der Vorteil dieser Lösung liegt in der Verwendbarkeit der vorhandenen Telefonanlage. Das Gespräch kann, falls gewünscht, wie gewohnt auf eine andere Nebenstelle weiter verbunden werden.

Alternativ lassen sich auch analoge Kanäle beider Anlagen zur Kopplung nutzen.

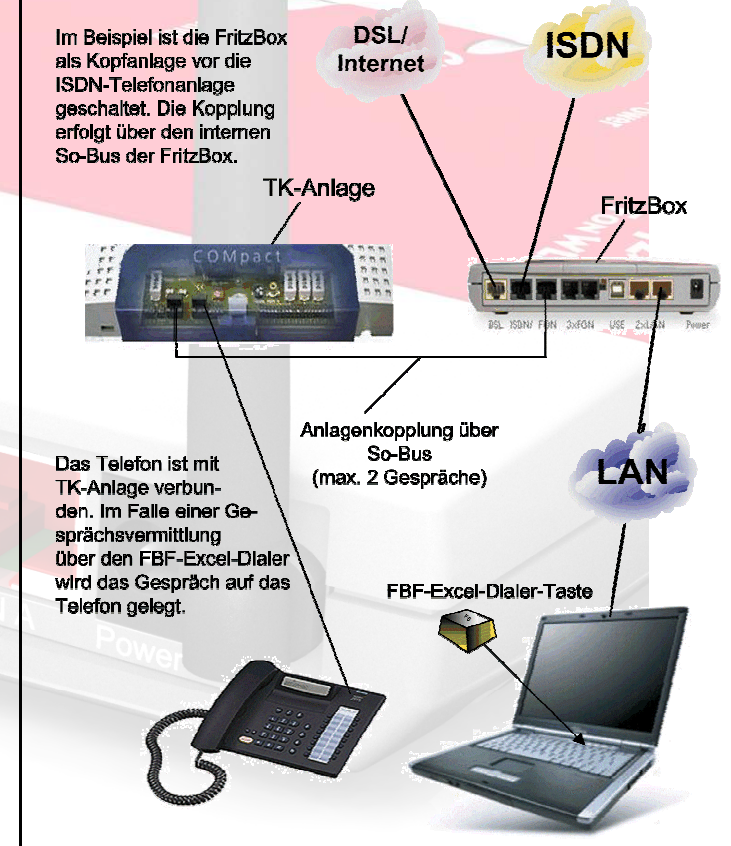

Abb. 3: Integration eines Telefons Ihrer Telefonanlage

Fritzbox Fon ™ AVM Excel ™ Microsoft Alle erwähnten Handelsmarken und Firmennamen sind Eigentum ihrer jeweiligen Besitzer.